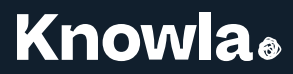

### Mm  $\frac{1}{\sqrt{2}}$ **Knowla BOX instrukcja obsługi**

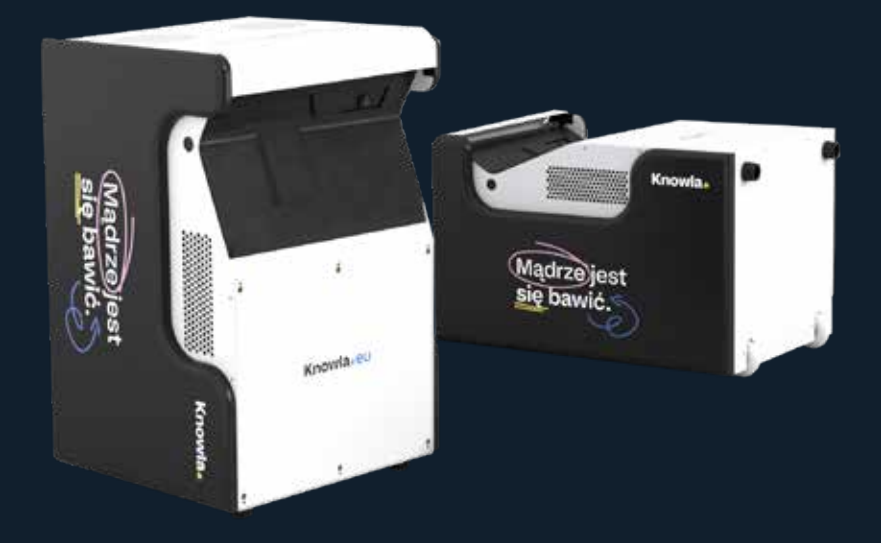

**www.knowla.eu**

# Spis treści

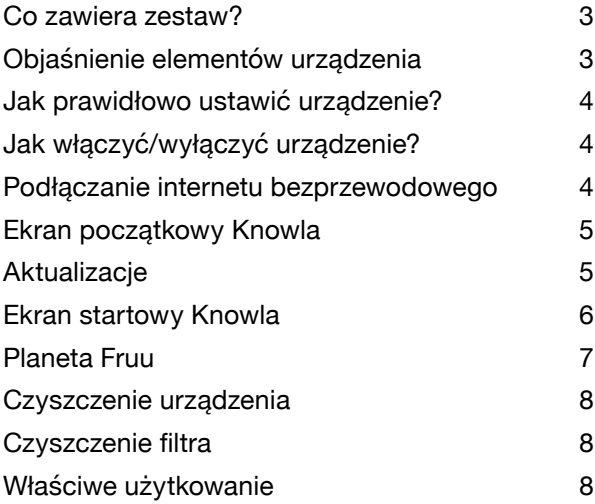

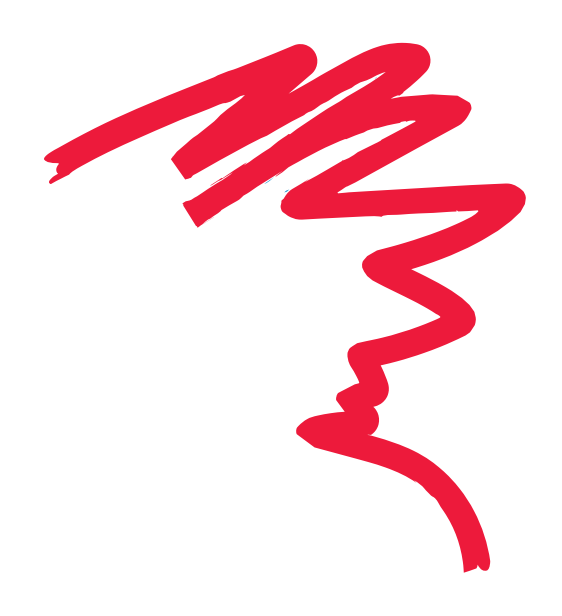

**2**

**Knowla**.

# **Co zawiera zestaw?**

- Knowla Box
- Kabel zasilający
- 40 piłek
- Kosz oraz torba na akcesoria
- Klawiatura bezprzewodowa<br>• Pilot do projektora Epson
- Pilot do projektora Epson<br>• 2 interaktywne pisaki (z za
- 2 interaktywne pisaki (z zapasowymi końcówkami)

## **Objaśnienie elementów urządzenia**

- 1. Źródło projekcji
- 2. Odbiornik interaktywnych pisaków
- 3. Głośniki JBL lub równoważne
- 4. Gniazdo zasilania IEC C14

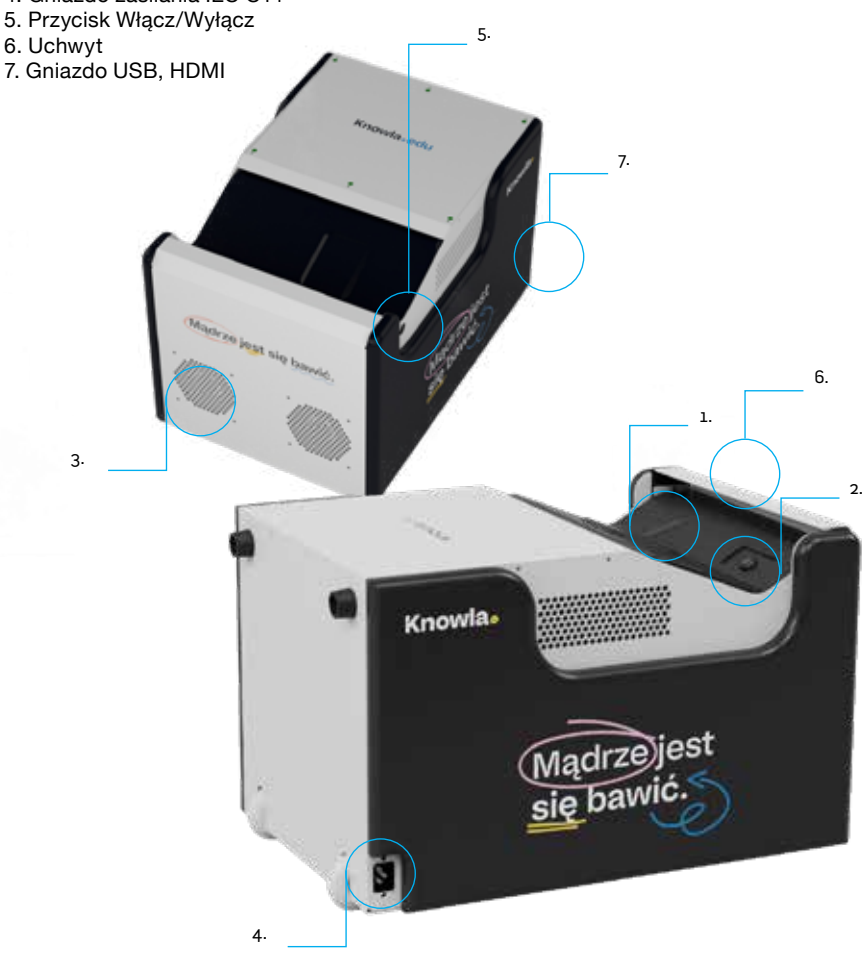

Urządzenie może wyświetlać obraz zarówno na podłodze, jak i na ścianie. W zależności od celu oraz posiadanej wersji można bez problemu zmieniać sposób wyświetlania obrazu, wystarczy zmienić ułożenie urządzenia.

#### **Do wyświetlania na podłodze:**

Należy ustawić urządzenie na kółkach i podpórkach. W trybie podłogowym działanie piłek może nie funkcjonować właściwie, gdy podłoże nie jest twarde i jednolite. Elementy znajdujące sie w obszarze wyświetlania mogą wpłynąć na funkcjonowanie interakcji urządzenia. Dla trybu podłogowego rekomendowana jest jasna, twarda i równa powierzchnia. W trybie rysowania pisakami nie ma ograniczenia co do struktury podłoża. Najlepiej jednak jak powierzchnia jest w miarę jasna, gładka oraz jednolita kolorystycznie. Na wyświetlanym obrazie nie powinny znajdować się jakiekolwiek obiekty. Rozsypane zabawki lub klocki mogą w znaczący sposób pogorszyć działanie.

Wielkość wyświetlanego obrazu: szerokość 185 cm / wysokość 118 cm

#### **Do wyświetlania na ścianie:**

Urządzenie należy ustawić poziomo. Kółka powinny być skierowane w kierunku ściany, a projektor ku górze. Korzystając z interakcji z wyświetlanym ekranem (np. w czasie grania), rekomendowana odległość urządzenia od ściany wynosi do 10 cm. Większa odległość może pogorszyć funkcjonowanie interakcji. Przy wyświetlaniu prezentacji/obrazu bez interakcji z ekranem (np. w czasie oglądania filmu) można odsunąć urządzenie dalej od ściany, powiększając tym samym wyświetlany obraz. Funkcjonowanie interakcji (za pomocą pisaka lub piłeczek) może w tym wypadku nie być precyzyjne. Należy pamiętać o dostosowaniu ostrości projektora. Wielkość wyświetlanego obrazu:

Knowla box przy samej ścianie: szerokość 178 cm / wysokość 113 cm Knowla box 15 cm od ściany: szerokość 226 cm / wysokość 144 cm Wielkość obrazu dla: EPSON EB-760W: szerokość 180 cm / wysokość 112,5 cm (przek. 83,5 cala) EPSON EB-735F: szerokość 192cm / wysokość 108 cm (przek. 86,5 cala) EPSON EB-770F: szerokość 192cm / wysokość 108 cm (przek. 86,5 cala)

Ściana, na której wyświetlany jest obraz powinna mieć gładką, równą powierzchnię. Kolor – najlepiej jasny, jednolity. Sugerujemy tynki o stosunkowo wysokiej twardości. Ściana nie powinna być pokryta m.in. wykładziną, cegłą, bardzo chropowatym tynkiem, wyrazistą tapetą. Najlepiej żeby powierzchnia, na której wyświetlany jest obraz była pusta. Plakaty lub twarda okleina mogą wpłynąć na działanie urządzenia.

# **Jak włączyć/wyłączyć urządzenie?**

Kabel zasilający należy podłączyć do gniazda urządzenia (symbol gniazda IEC C14), a wtyczkę do gniazda elektrycznego z uziemieniem (230V), przestrzegając przy tym zasad bezpieczeństwa podanych w instrukcji oraz powszechnie przyjętych zasad bezpieczeństwa. Następnie naciśnij przycisk Włącz/Wyłącz, znajdujący się przy projektorze. Po uruchomieniu, korzystać z urządzenia zgodnie z instrukcją.

Aby wyłączyć urządzenie, naciśnij przycisk zasilania Włącz/Wyłącz, a po pojawieniu się komunikatu na wyświetlanym obrazie naciśnij go ponownie.

### **Podłączanie internetu bezprzewodowego**

Do prawidłowego działania Knowla potrzebny jest dostęp do internetu. Jest on niezbędny przy pierwszym wejściu do aplikacji oraz instalacji kluczy licencyjnych. Przy każdym uruchomieniu urządzenia system sprawdza dostępne aktualizacje aktywności, bez połączenia z siecią nie będą one dostępne. Ponad to ewentualne zdalne serwisy urządzenia wymagają połączenia z internetem.

Przy pierwszym uruchomieniu może pojawić się poniższe okienko informujące o braku połączenia internetowego. Kliknij zielony przycisk: "I want to go out and connect to the internet". Zostaniesz przeniesiony do pulpitu Windows, gdzie możesz połączyć się z siecią Wi-Fi. W przypadku naciśnięcia czerwonego przycisku Skip the step, urządzenie pozostanie nie podłączone do internetu i przeniesie cię od razu na ekran startowy aplikacji Knowla. Nie będzie w tej chwili możliwości założenia konta, aktualizacji aktywności czy aktywacji kluczy licencyjnych. Będziesz miał dostęp jedynie do aktywności Planety Fruu w ramach naszej aplikacji, a przy każdym kolejnym uruchomieniu urządzenia ponownie pojawi się prośba o podłączenie urządzenia oraz założenie konta.

Po przejściu do systemu Windows, w prawym dolnym rogu klikamy ikonę: Dostęp do internetu. Wyszukujemy sieć łączymy się z nią, wciskając przycisk Połącz. Jeżeli sieć jest zabezpieczona hasłem, wpisujemy je i zapamiętujemy wybraną sieć. Powróć do aplikacji Knowla. Będzie ona cały czas aktywna na pasku zadań (z ikoną czerwonego kłębka). Znajdziesz ją również na pulpicie.

## **Ekran początkowy Knowla**

Uzupełnij wszystkie dane. Ich wypełnienie jest obligatoryjne przy starcie urządzenia. Dochowujemy wszelkich starań, żeby były one bezpieczne i nie udostępniamy ich innym podmiotom (zgodnie z naszą polityką prywatności i RODO). Zmiany lub prośby o wykreślenie z bazy proszę kierować na: info@knowla.eu

Wymagane jest połączenie z siecią internetową.

#### **Wybór języka**

Możesz wybrać swój język aplikacji wśród 20 języków.

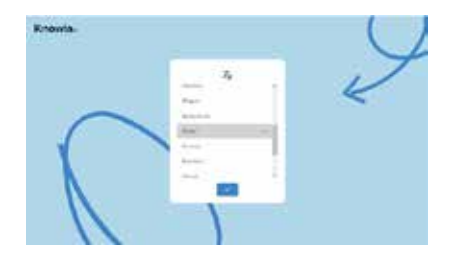

### **Aktualizacje**

Twoje dane zostały zapisane na naszym zabezpieczonym serwerze. Na ekranie zauważymy ładowanie aplikacji. Jeśli w międzyczasie pojawiły się jakieś aktualizacje aktywności, to w tej chwili rozpocznie się również ich pobieranie i instalowanie. Może zająć to do kilku minut. Prośba o aktualizację aplikacji może pojawić sie również po każdym kolejnym włączeniu. Wyświetli się okno z prośbą o zgodę. Zalecamy zawsze pracę na najnowszej wersji, ponieważ stale staramy się optymalizować działanie oprogramowania. Przy aktualizacji wymagane jest połączenie internetowe. Same aktywności mogą działać offline.

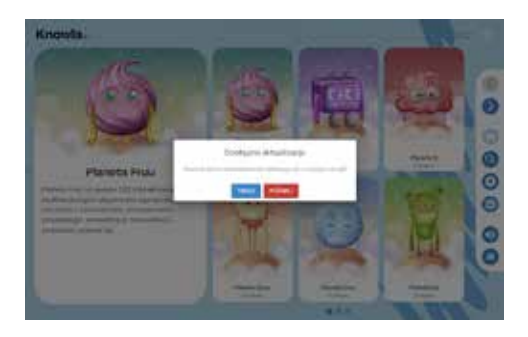

### **Ekran startowy Knowla**

Po załadowaniu aktualizacji uruchomi się ekran startowy Knowla.

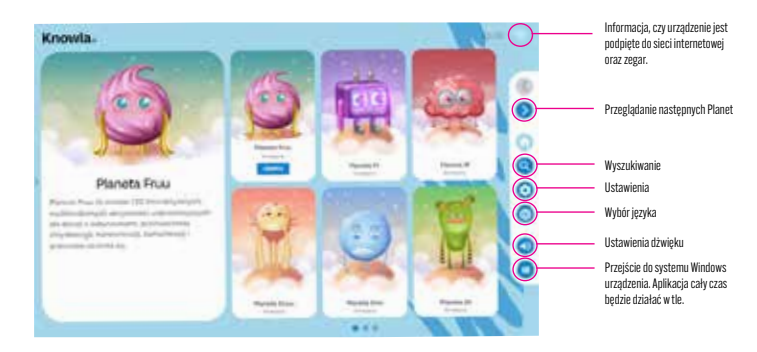

#### **Ustawienia**

Po kliknięciu w ustawienia można ponownie ustawić język aplikacji lub też aktywować klucz licencyjny zakupionej planety.

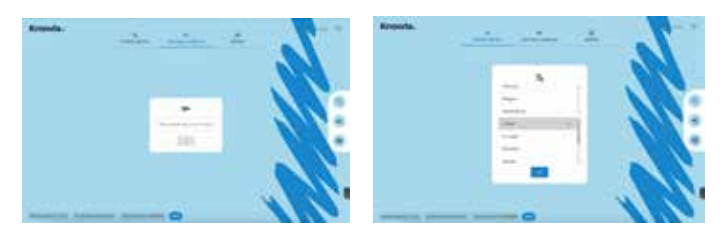

#### **Aktywacja klucza licencyjnego**

- 1. Uruchom urządzenie i pamiętaj, żeby połączyć je z siecią internetową na czas instalacji.
- 2. Przygotuj również pisak oraz klawiaturę bezprzewodową, które zostały dołączone do zestawu.
- 3. Otwórz lub pozostań na ekranie startowym aplikacji Knowla.

#### **Knowla**.

- 4. Kliknij w symbol Ustawienia (zębatka) po prawej stronie wyświetlanego obrazu.
- 5. W oknie Aktywacji licencji wpisz klucz licencyjny i zatwierdź przyciskiem znajdującym się poniżej.
- 6. Poczekaj na aktywację klucza (około 10-30 s). Jeżeli wszystko przebiega prawidłowo, zobaczysz plansze aktywacji planety.
- 7. Po zakończeniu aktywacji planety zostaniesz przeniesiony do menu, a Twoja planeta stanie się dostępna.
- 8. W razie problemów z instalacją skonsultuj się z naszym serwisem: serwis@knowla.eu, tel.: +48 576 177 776.

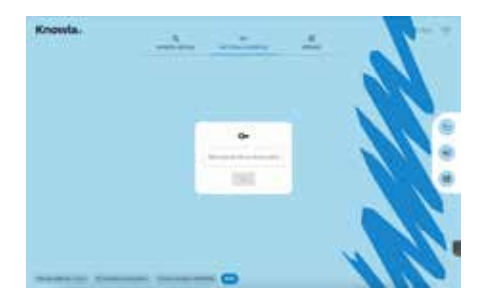

#### **Planety**

Na urządzeniu dostępna za darmo jest tylko jedna planeta (pakiet aplikacji) - Planeta Fruu. Jest to zbiór aktywności dedykowanych do wyświetlania w pionie i w poziomie oraz do interakcji za pomocą piłeczek oraz pisaków.

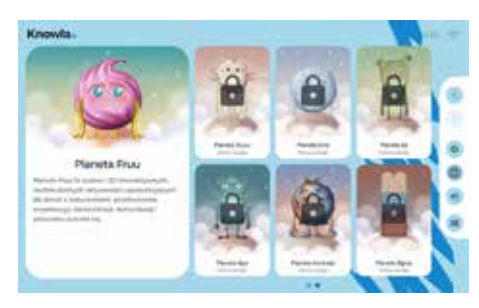

#### **Nieaktywna planeta**

Nieaktywna planeta nie pozwala nam na zobaczenie jej aktywności. Możemy natomiast przeczytać jej opis. Umieszczony przycisk przekieruje nas na stronę internetową. Znajduje się tam kontakt do firmy oraz sklep internetowy, gdzie możliwy jest jej zakup.

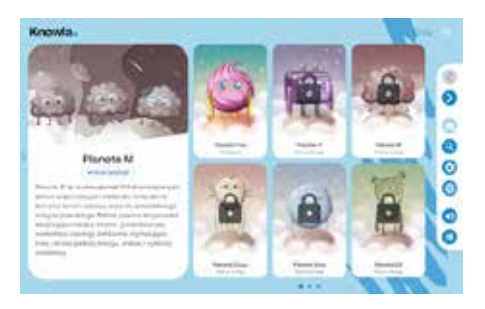

#### **Aktywna planeta**

Każda planeta zawiera inny zbiór aplikacji oraz aktywności. Większość przycisów spełnia tę samą funkcję, co na ekranie startowym. Pojedyncze kliknięcie na aplikację sprawi, że zobaczymy jej opis. Podwójne kliknięcie przeniesie nas do zbioru aktywności.

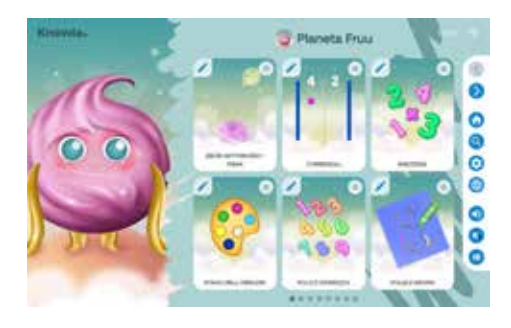

## **Planeta Fruu**

Na urządzeniu dostępna za darmo jest jedna planeta (pakiet aplikacji) - Planeta Fruu. Jest to zbiór aktywności dedykowanych do wyświetlania w pionie i w poziomie oraz do interakcji za pomocą piłeczek i pisaków. Więcej o aktywnościach na planecie Fruu tutaj:

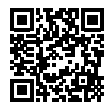

knowla.eu/planety/fruu/

# **Czyszczenie urządzenia**

- Perforowana osłona z czujnikami, która jest górną blachą w momencie projekcji naściennej, nie powinna być czyszczona na mokro.
- Całość urządzenia należy czyścić za pomocą miękkiej suchej, niestrzępiącej się szmatki. W przypadku większych zabrudzeń może być ona lekko zwilżona. Nie należy wylewać płynu bezpośrednio na urządzenie.
- Aby usunąć kurz lub smugi na czujnikach i lampie, delikatnie przetrzyj szybę czujnika papierem do czyszczenia obiektywu.
- Należy pamiętać o czyszczeniu filtra projektora.
- Ostrzeżenie! Nie czyścić urządzenia na mokro. Istnieje możliwość porażenia. Może to spowodować uszkodzenie urządzenia.
- Ostrzeżenie! Przed przystąpieniem do czyszczenia urządzenia, należy odłączyć je od gniazdka zasilającego.
- Ostrzeżenie! Nie czyścić urządzenia substancjami łatwopalnymi. Może to spowodować jego zapalenie,

# **Czyszczenie filtra**

- 1. Blaszkę z boku urządzenia od strony przycisku Włącz/Wyłącz należy odkręcić i wyjąć, ciągnąć ku górze.
- 2. Aby odblokować filtr, należy popchnąć druciane zabezpieczenie ku dołowi. Następnie można już wyjąć filtr powietrza z projektora.

#### **Knowla**.

- 3. Przód filtra powietrza (stronę z wypustkami) powinno się odkurzyć, aby usunąć pozostały kurz.
- 4. Po zakończeniu czyszczenia, filtr powietrza należy umieścić z powrotem w projektorze oraz ponownie zabezpieczyć go drucianym zabezpieczeniem.
- 5. Blaszkę trzeba wsunąć w odpowiednie miejsce, a następnie ją dokręcić.

Uwaga: Jeśli kurz jest trudny do usunięcia lub filtr powietrza jest uszkodzony, wymień filtr powietrza.

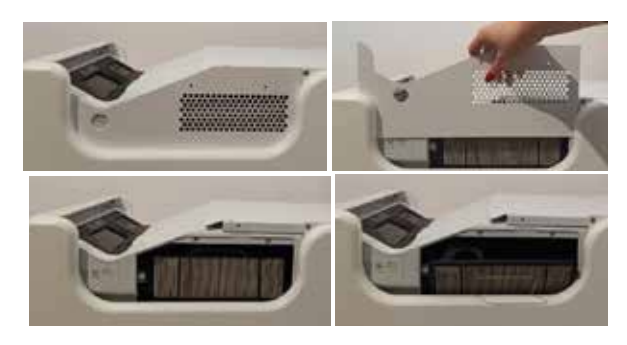

# **Właściwe użytkowanie**

- Urządzenie może być obsługiwane przez dzieci, osoby o ograniczonej sprawności fizycznej, sensorycznej lub umysłowej bądź osoby nieposiadające doświadczenia i wiedzy technologicznej, o ile uzyskały one nadzór lub instrukcje dotyczące użytkowania urządzenia w bezpieczny sposób i rozumieją związane z tym zagrożenia. Ze sprzętu należy korzystać tylko za zgodą i pod opieką osoby dorosłej.
- Nic nie powinno zasłaniać lampy projektora w czasie jego pracy.
- Nie należy korzystać z urządzenia w przestrzeni o nadmiernej wilgotności.
- Nie wystawiać urządzenia na negatywne warunki atmosferyczne (deszcz, śnieg, grad, silny wiatr).
- Urządzenie nie powinno mieć kontaktu z wodą i innymi płynami.
- Urządzenie nie powinno mieć kontaktu z ogniem.
- Urządzenie nie powinno być rzucane, upuszczane z wysokości czy narażone na gwałtowne uderzenia.
- Nie należy stawać na urządzeniu ani umieszczać na nim ciężkich przedmiotów.
- Nie używać, nie odłączać i nie podłączać urządzenia od/do sieci elektrycznej mokrymi częściami ciała. Nie ciągnąć za przewód zasilający.
- Nie należy rozkręcać urządzenia i samodzielnie manipulować komponentami urządzenia, gdyż może to stanowić podstawę do odmówienia napraw gwarancyjnych. Wyjątek stanowi dostęp do projektora oraz filtra projektora, zamieszczony w instrukcji.
- Upewnić się czy parametry na tabliczce znamionowej odpowiadają parametrom znamionowym źródła zasilania.
- Stosować należy wszelkie standardowe wytyczne związane z użytkowaniem sprzętu elektronicznego.
- Należy zachować odpowiednie środki ostrożności oraz zasady zabezpieczenia przesyłki z urządzeniem.
- Producent nie ponosi odpowiedzialności za uszkodzenia powstałe w wyniku nieprawidłowego zabezpieczenia przesyłki przez użytkownika.
- Należy zachować ostrożność oraz odpowiednie środki bezpieczeństwa podczas przenoszenia urządzenia.
- Przed przystąpieniem do konserwacji, urządzenie odłączyć od sieci elektrycznej.
- Obowiązkowe jest zapoznanie się z zasadami użytkowania projektora, które zawarte są w instrukcji projektora na stronie producenta Epson.
- Urządzenie należy jedynie podłączać do instalacji elektrycznej z uziemieniem.
- Upewnić się czy urządzenie jest prawidłowo zainstalowane. Luźny lub niewłaściwy przewód zasilający bądź wtyczka może być przyczyną zagrożenia i uszkodzenia. Jeżeli gniazdo elektrycznie jest uszkodzone, nie wolno podłączać do niego urządzenia.
- Okres gwarancji 24 miesiące. Nie dotyczy uszkodzeń mechanicznych.
- Nieprawidłowe używanie lub niewłaściwa obsługa produktu skutkuje unieważnieniem gwarancii.
- Przegląd konstrukcji przez użytkownika musi być wykonany przed każdym użyciem. Ewentualne niezgodności wyłączają urządzenie z użytku, a fakt ten musi zostać niezwłocznie zgłoszony do oficjalnego działu wsparcia technicznego.
- W razie problemów technicznych lub pytań, należy skonsultować się z oficjalnym działem wsparcia technicznego (mail: serwis@knoocker.com, tel.: +48 576 177 776).
- W razie jakichkolwiek awarii lub uszkodzeń mechanicznych natychmiast odłączyć urządzenie od sieci elektrycznej i skontaktować się z oficjalnym działem wsparcia Knoocker.
- Aby zapobiec niebezpieczeństwu, nie należy otwierać obudowy urządzenia. Naprawy lub procedury dotyczące urządzenia może wykonywać tylko wykwalifikowany personel z odpowiedniego oficjalnego działu producenta lub osoba upoważniona przez producenta. Naprawami gwarancyjnymi nie są objęte czynności związane z czyszczeniem, wyceną i konserwacją urządzenia.
- Gwarancja nie obejmuje mechanicznych uszkodzeń sprzętu, wad oraz uszkodzeń wynikłych na skutek:
	- niewłaściwego lub niezgodnego z instrukcją użytkowania oraz przechowywania ogólnie przyjętych norm dotyczących sprzętu elektronicznego,
	- niewłaściwej lub niezgodnej z instrukcją instalacji urządzenia,
	- ingerencji nieautoryzowanego serwisu, samowolnych napraw i zmian konstrukcyjnych,
	- użycia nieoryginalnych lub niewłaściwych materiałów eksploatacyjnych,
	- uszkodzeń powstałych na skutek działań zjawisk natury zewnętrznej (zjawisk atmosferycznych, przepięć w sieci energetycznej, niewłaściwego zasilania itd.).

Właściciele urządzenia z zagranicy kontaktują się z serwisem drogą mailową lub poprzez Whatsapp, natomiast z Polski za pomocą telefonu kontaktowego do serwisu lub drogą mailową.

Urządzenie należy odpowiednio zutylizować. Użytkownik urządzenia po okresie jego użytkowania jest zobowiązany do oddania go prowadzącym zbiórkę zużytego sprzętu elektronicznego i elektrycznego. Prowadzący zbiórkę, w tym lokalne punkty zbiórki, sklepy oraz gminne jednostki tworzą odpowiedni system umożliwiający oddanie tego sprzętu.

Należy zapoznać się z instrukcją obsługi przed użyciem urządzenia. Instrukcję przechowywać w dostępnym dla użytkownika miejscu.

Ostrzeżenie! Możliwe zagrożenie dla zdrowia i życia na skutek niewłaściwego użytkowania! Knoocker sp. z o.o. zrzeka się wszelkiej odpowiedzialności za szkody i straty wynikające z niewłaściwego użytkowania i nie stosowania się do powyższych ostrzeżeń.

Ostrzeżenie! Niektóre osoby są skłonne do ulegania atakom padaczki lub utraty przytomności po dłuższym wpatrywaniu się w migoczące światła lub wzory świetlne. W czasie patrzenia się na ekran np.: oglądania video lub grania w gry mogą u nich wystąpić objawy epilepsji. Z tego powodu osoby ze stwierdzonym schorzeniem powinny uważać podczas korzystania z gier oraz aktywności udostępnianych na Knowla Box. Nawet osoby bez stwierdzonej epilepsji powinny przerwać grę oraz udać się do lekarza przy wystąpieniu poniższych objawów: zawroty głowy, zaburzenia wzroku, drgania mięśni lub gałki ocznej, omdlenie, dezorientacja, mimowolne ruchy i drgawki.

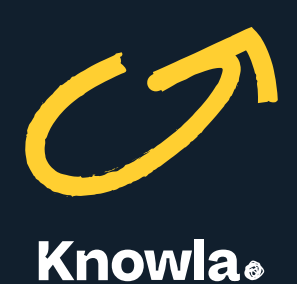

Knoocker sp. z o.o., ul. Głogowska 216, 60-104 Poznań | www.knowla.eu